## EMPRESA PÚBLICA<br>DE AQUA POTABLE<br>Y ALCANTARILLADO **INSTRUCCIONES** i Rođenjegova izvora zagot **PARA PAGO DE PLANILLAS DE** epa **AGUA POTABLE**

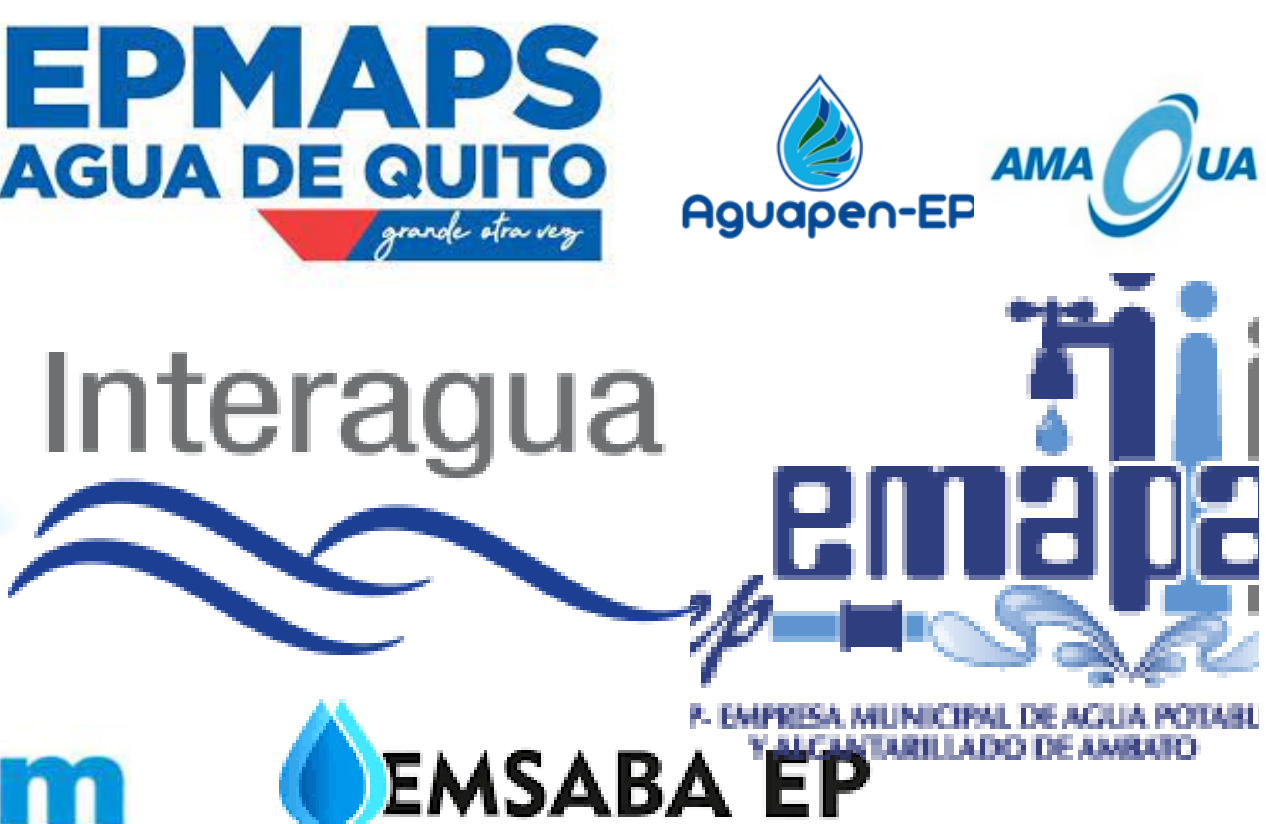

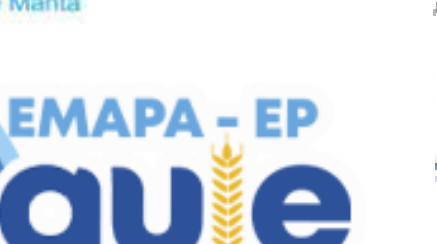

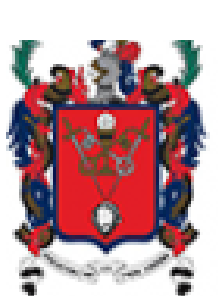

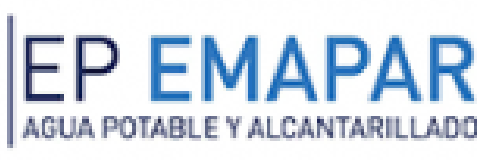

## Ö

**1.Pagos servicios**

**2.En la parte de "Buscar servicios", digite palabras clave del servicio que pagaremos, como lo puede ser "Agua-Quito, Agua- Riobamba, entre otros", aquí se desplegara una pestaña, se le hará clic y esta nos indicara el proveedor al que pertenece. También se puede buscar directamente desde "Proveedor" y seleccionamos el que necesitemos.**

4. Se desplegará los datos del cliente con el valor a pagar, se tiene la opción de consumidor final o con **los datos del cliente y damos clic en "Verificar" y se generara el recibo de pago.**

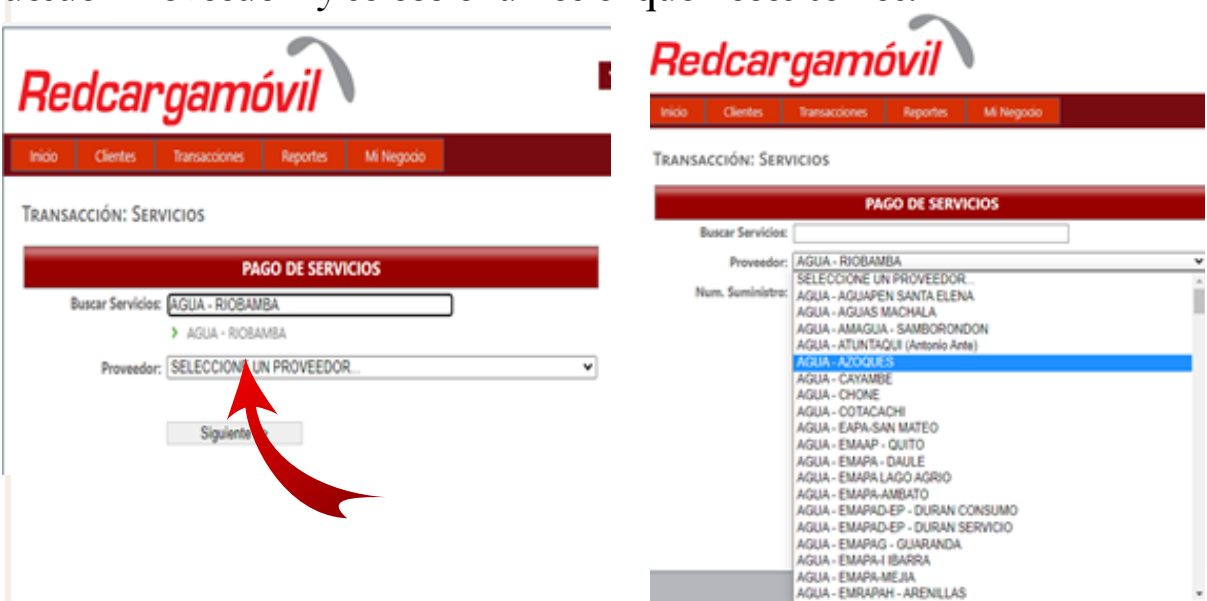

**3. En la parte de "Cuenta" digitamos el número que se encuentra en la planilla**

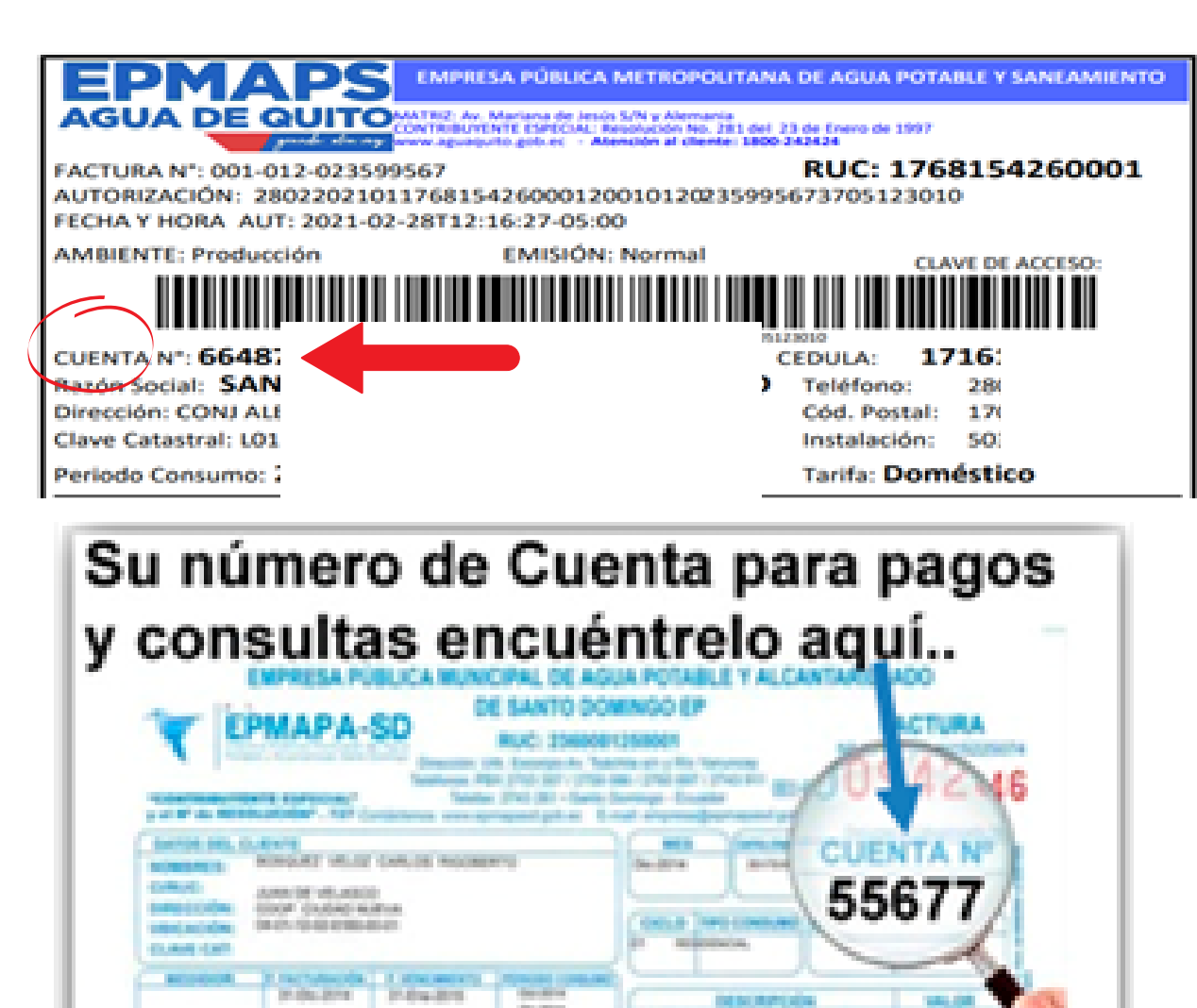

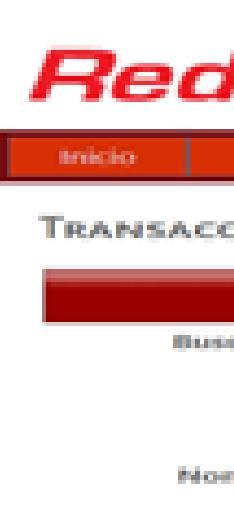

**Maller 1** 

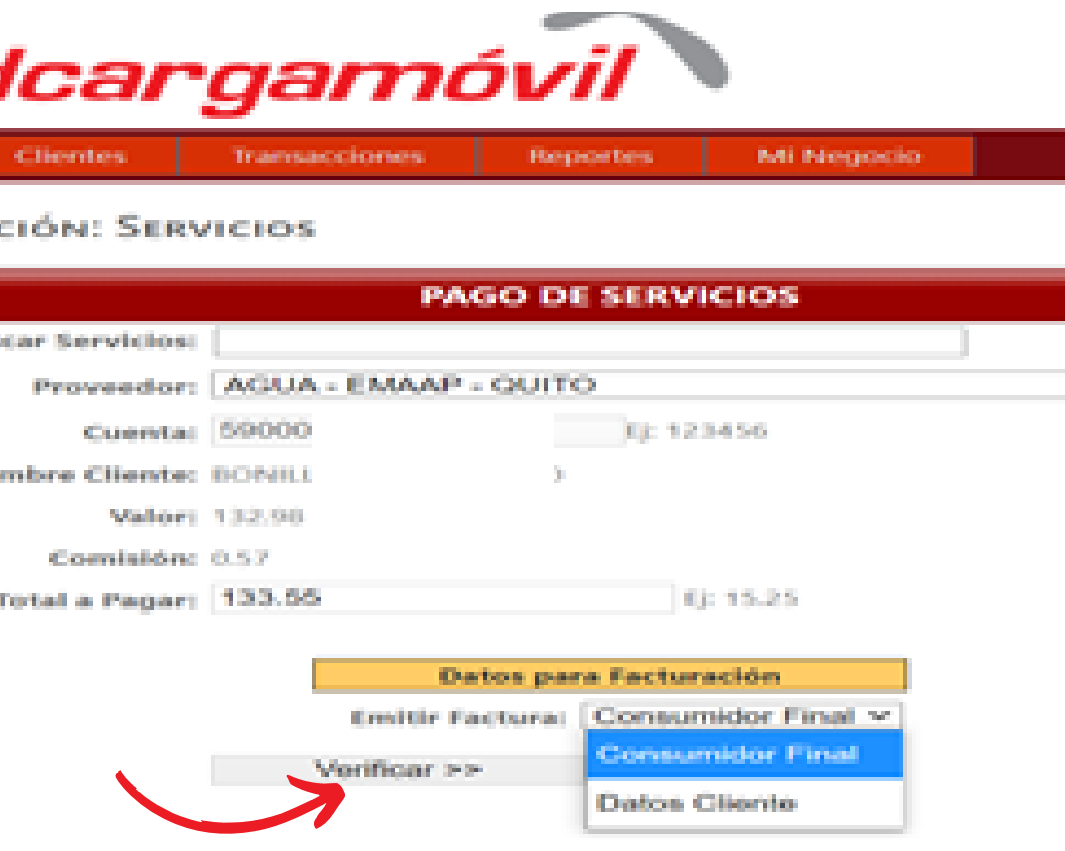